aranı

PROTECTION DES MINEURS DANS LES ECOLES 1<sup>er</sup> DEGRE

## ACADEMIE AMIENS

## Circonscription de Pont-Sainte-Maxence

*« Un certain nombre de sites peuvent présenter un contenu préjudiciable voire illégal, pour les élèves mineurs ou l'ensemble de la communauté éducative. La navigation libre sur l'Internet est un processus de passage d'un site à un autre, parfois sans liens entre eux. Afin d'éviter l'accès à des sites inappropriés (par exemple pornographiques, pédophile, xénophobes, racistes, antisémites, violents, …), la navigation sur l'Internet doit être contrôlée.*

*Toute mise à disposition de documents suppose un choix et donc une sélection dans le fond comme dans la forme vers l'intérêt de l'élève. Il semble donc naturel et indispensable que les établissements et écoles disposent de moyens d'accompagnement et de contrôle de l'usage de l'Internet dans le cadre pédagogique. » http://eduscol.education.fr/chrgt/GuidePratiqueFiltrage.pdf*

En effet, l'élève peut être confronté, sur Internet, à des sites qu'il faut éviter ou à l'apparition incontrôlée de "pop-up" (fenêtres s'ouvrant intempestivement). La première des protections est l'action engagée par l'enseignant lui-même: en aucun cas l'élève ne doit rester seul devant un ordinateur connecté à Internet. Mais, pour l'aider dans cette tâche, un outil académique existe.

Il s'agit d'un filtre spécifique basé sur le paramétrage des navigateurs Internet obligeant la connexion via un "proxy" installé sur un serveur SLIS installé à l'UTC de Compiègne. Ainsi, lorsqu'un site est demandé, le filtre permet de s'assurer que le site demandé ne fait pas partie d'une liste noire (black list) nationale maintenue constamment à jour.

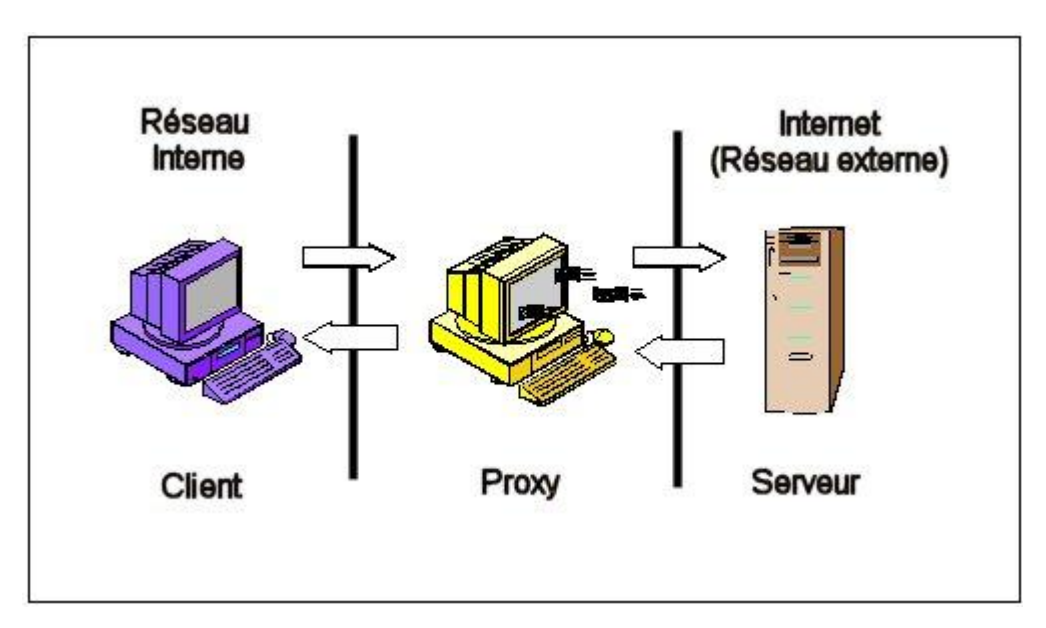

La circulaire 32 du 4 octobre 2012 de Mme Laporte, directrice des services départementaux de l'éducation nationale de l'Oise, rappelle que tout matériel informatique utilisé par les élèves dans le cadre scolaire doit impérativement être protégé par le dispositif de filtrage académique (SLIS), mis à disposition des établissements par le rectorat d'Amiens.

## Comment vérifier la mise en place effective du SLIS ?

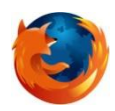

Il faut tout d'abord vous assurer que vous accédez à Internet via le navigateur Mozilla Firefox voir icône ci-coté).

Lorsque vous lancez une recherche sur le web une fenêtre d'authentification apparait telle que celle ci-

## dessous :

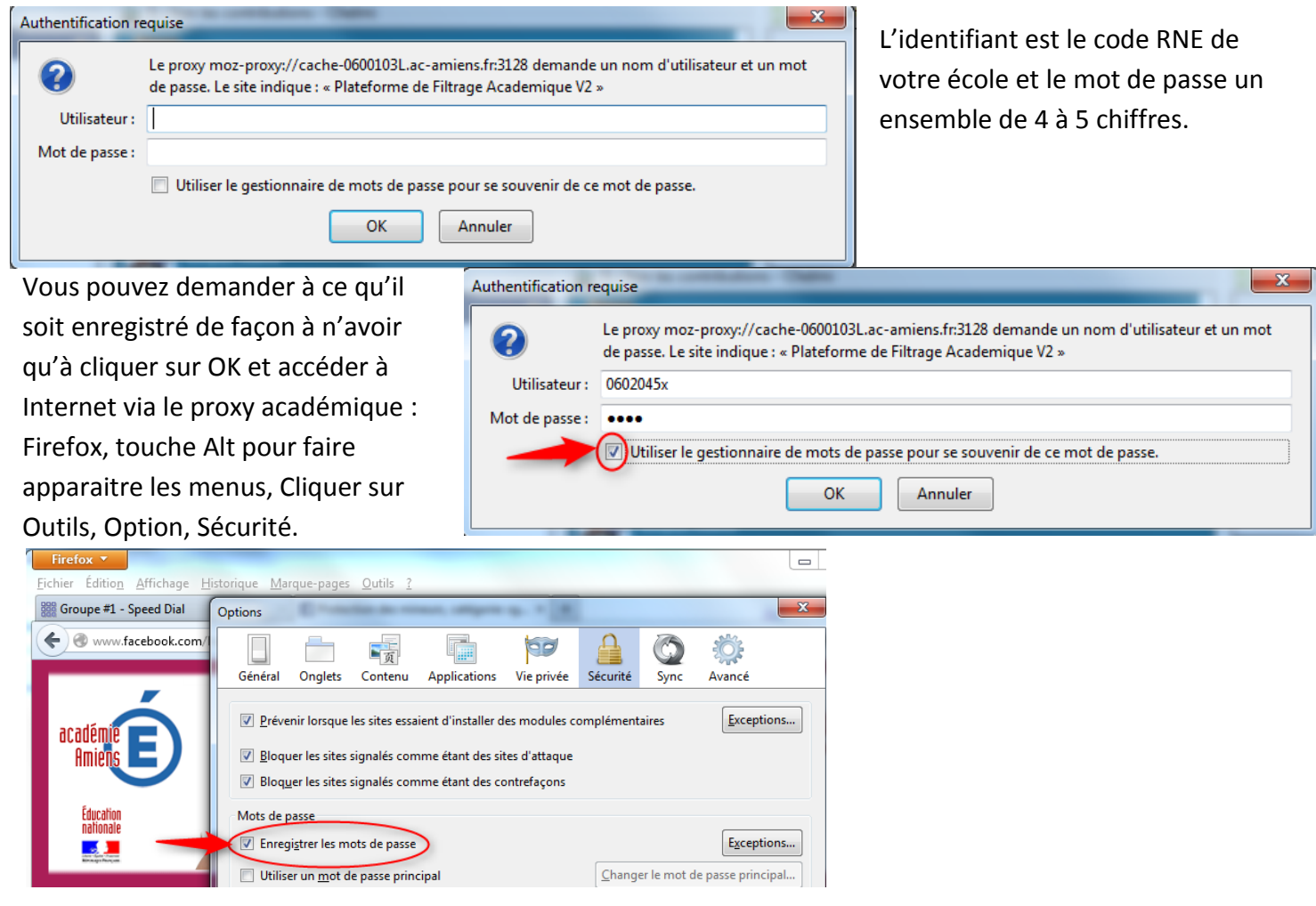

Pour tester que le SLIS est bien actif, il vous suffit d'essayer l'accès à un site interdit :

[http://facebook.com/.](http://facebook.com/) Vous verrez alors apparaitre la fenêtre suivante.

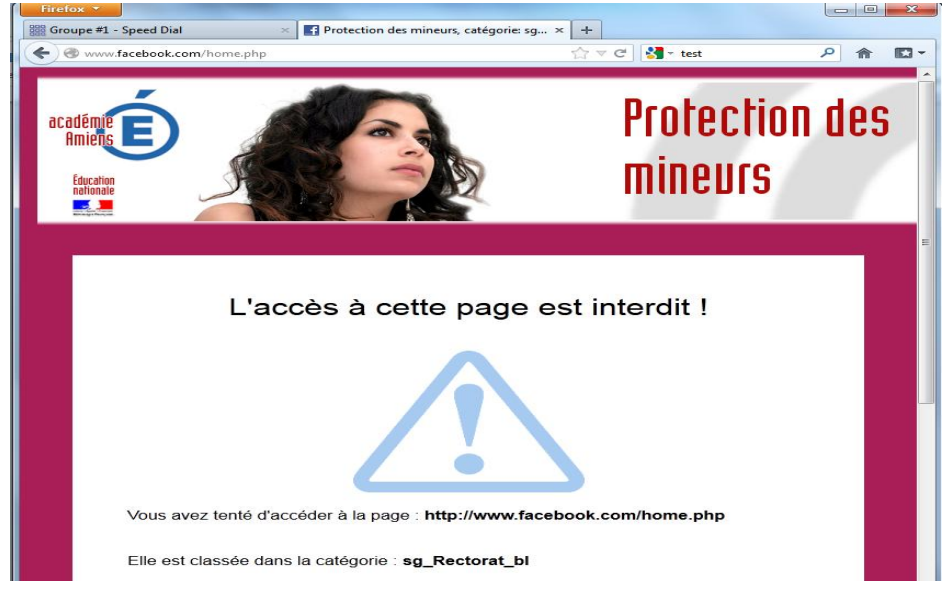

Protection des mineurs sur les ordinateurs de la circonscription – Marylène Dupuis CTICE Pont- 18/10/2012